## **Auzere EventHub(KAFKA) With Actor**

Azure EventHub .Net Core Akka.net . EventHub , KAFKA KAFKA-SASS KAFKA Azure . • net core 3.1 akka.net Confluent.Kafka [AkkaStream With EventHub](https://docs.microsoft.com/ko-kr/azure/event-hubs/event-hubs-kafka-akka-streams-tutorial?fbclid=IwAR13BatjenkWzR6uyu89tefmCaPy2wo-KX7ThpKHLAEOA-I8Z4LWM6Hr43g) AKKAStream Akka.net EventHub(Kafka ) Kafka, . [Event Hub](#page-0-0)  $\bullet$  $\bullet$ [\(Topic\)](#page-1-0)   $\bullet$  $\bullet$  $\bullet$ Kafka - $\bullet$ [SAS](#page-5-0)   $\circ$ [EventHub Kafka](#page-6-0) 

- [Consumer](#page-7-0)   $\bullet$  [API EventHub](#page-8-0)
- Kafka
- $\bullet$

### <span id="page-0-0"></span>Event Hub

Event Hubs PaaS(Platform-as-a-Service) . [Apache Kafka Event Hubs](https://docs.microsoft.com/ko-kr/azure/event-hubs/event-hubs-for-kafka-ecosystem-overview) , PaaS Kafka .

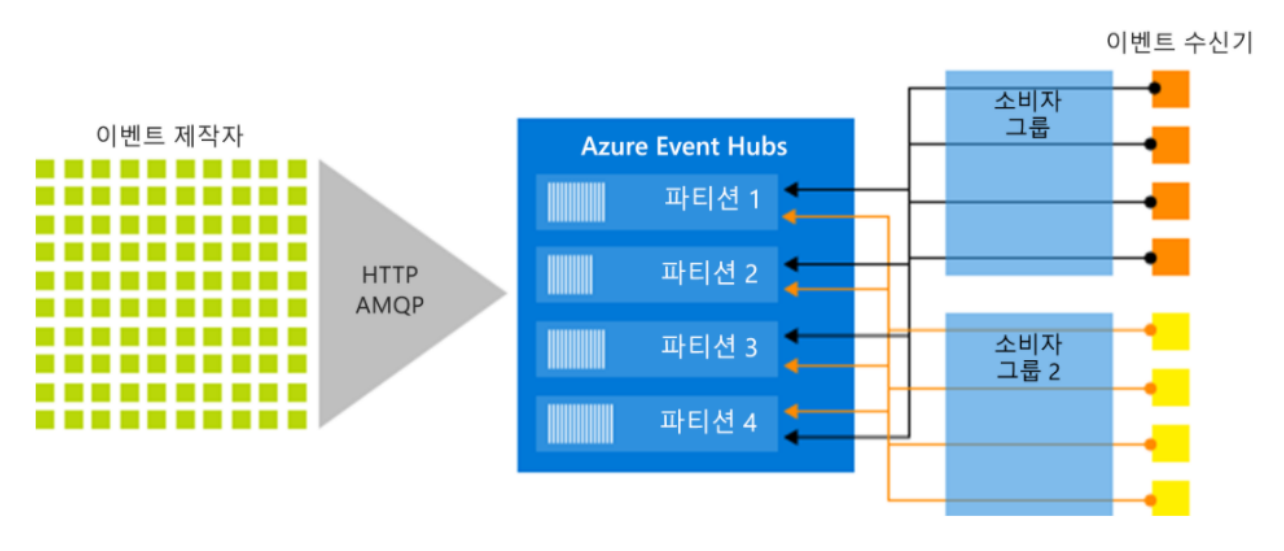

• : . HTTPS AMQP 1.0 Apache Kafka 1.0 .

# Kafka 및 Event Hubs의 개념적 매핑

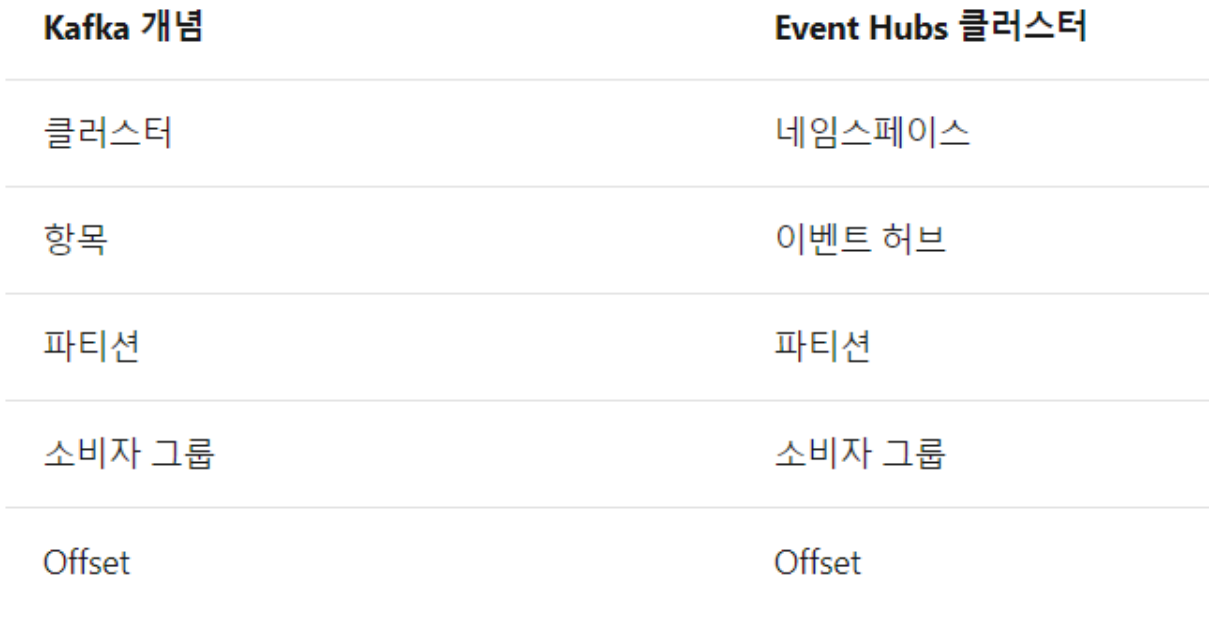

<span id="page-1-0"></span>(Topic)

喜 > webnori-message >

## 이벤트 허브 만들기

**Event Hubs** 

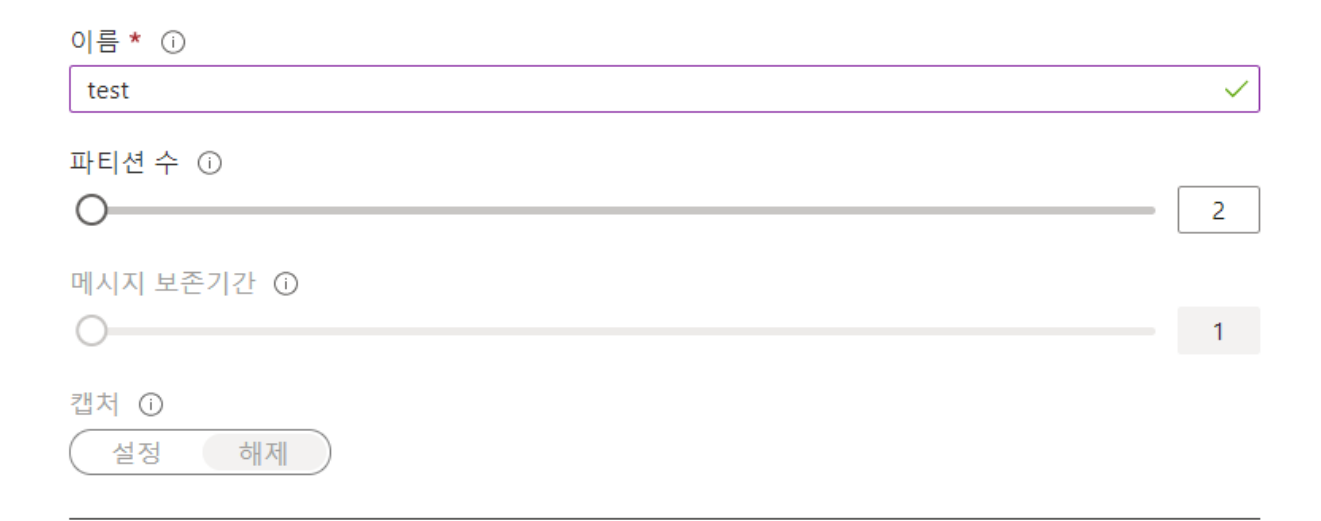

name, kafka topic, "akka100" . ()

# 가격 책정 계층 선택

 $\times$ 

사용할 수 있는 계획과 해당 기능 찾아보기

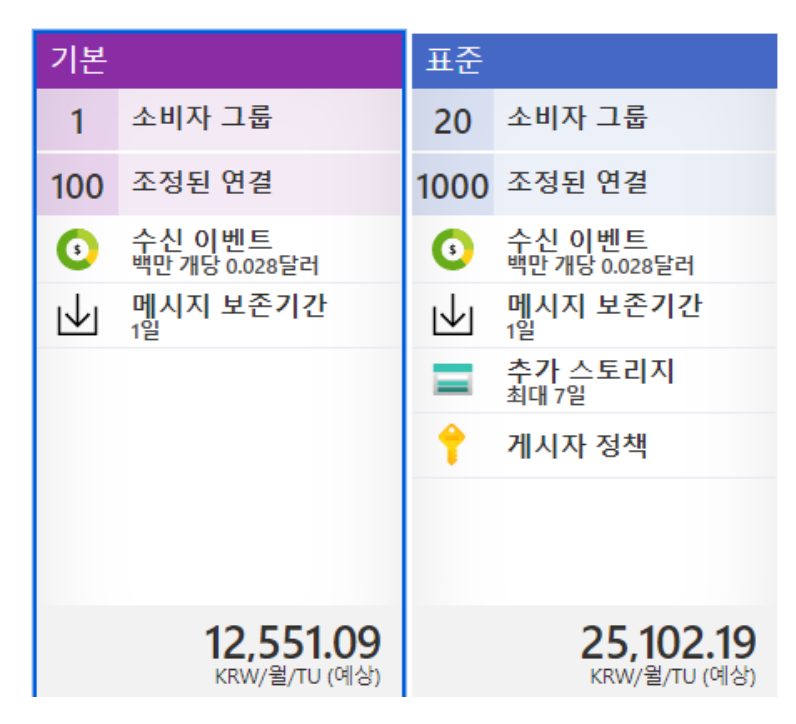

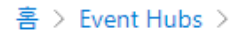

# B 네임스페이스 만들기

기본 사항 기능 태그 검토 + 만들기

#### 프로젝트 세부 정보

배포된 리소스와 비용을 관리할 구독을 선택합니다. 폴더 같은 리소스 그룹을 사용하여 모든 리소스를 정리 및 관리합니 다.

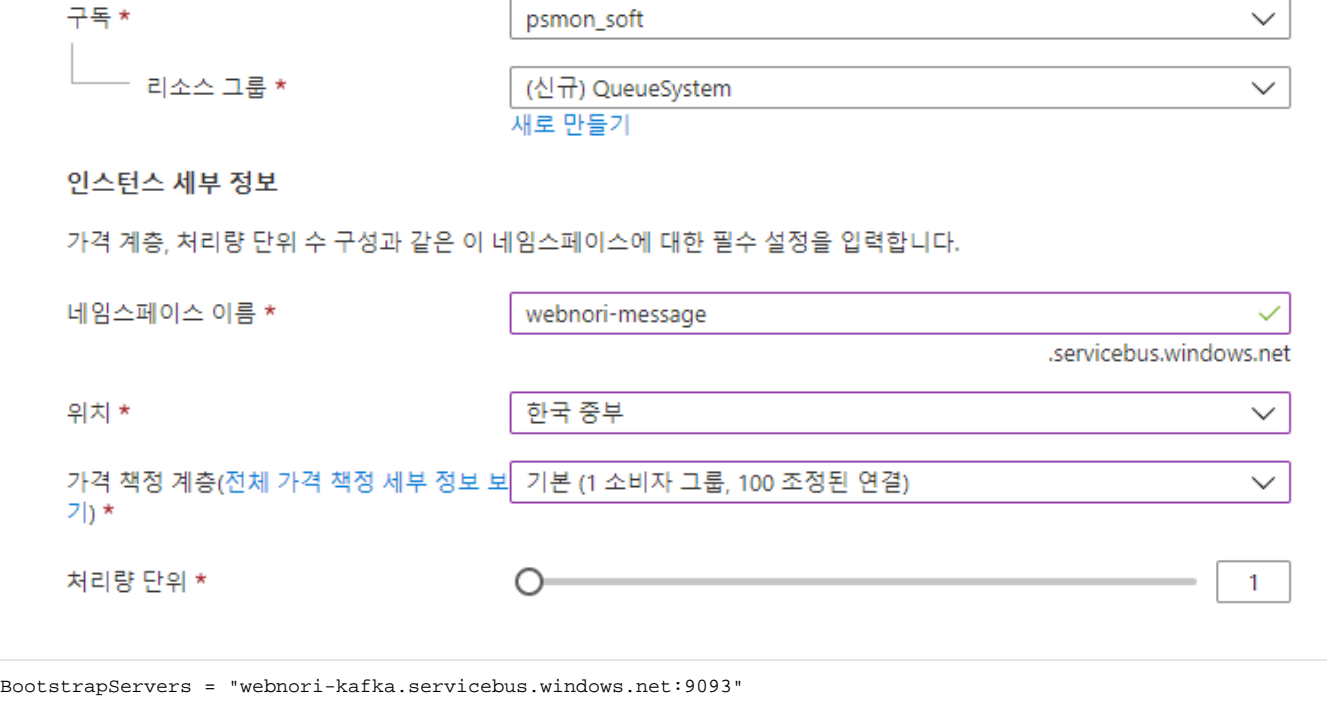

Kafka Brokers .

Port 9093 SSL . (KAFKA : SasISsI, Kafka )

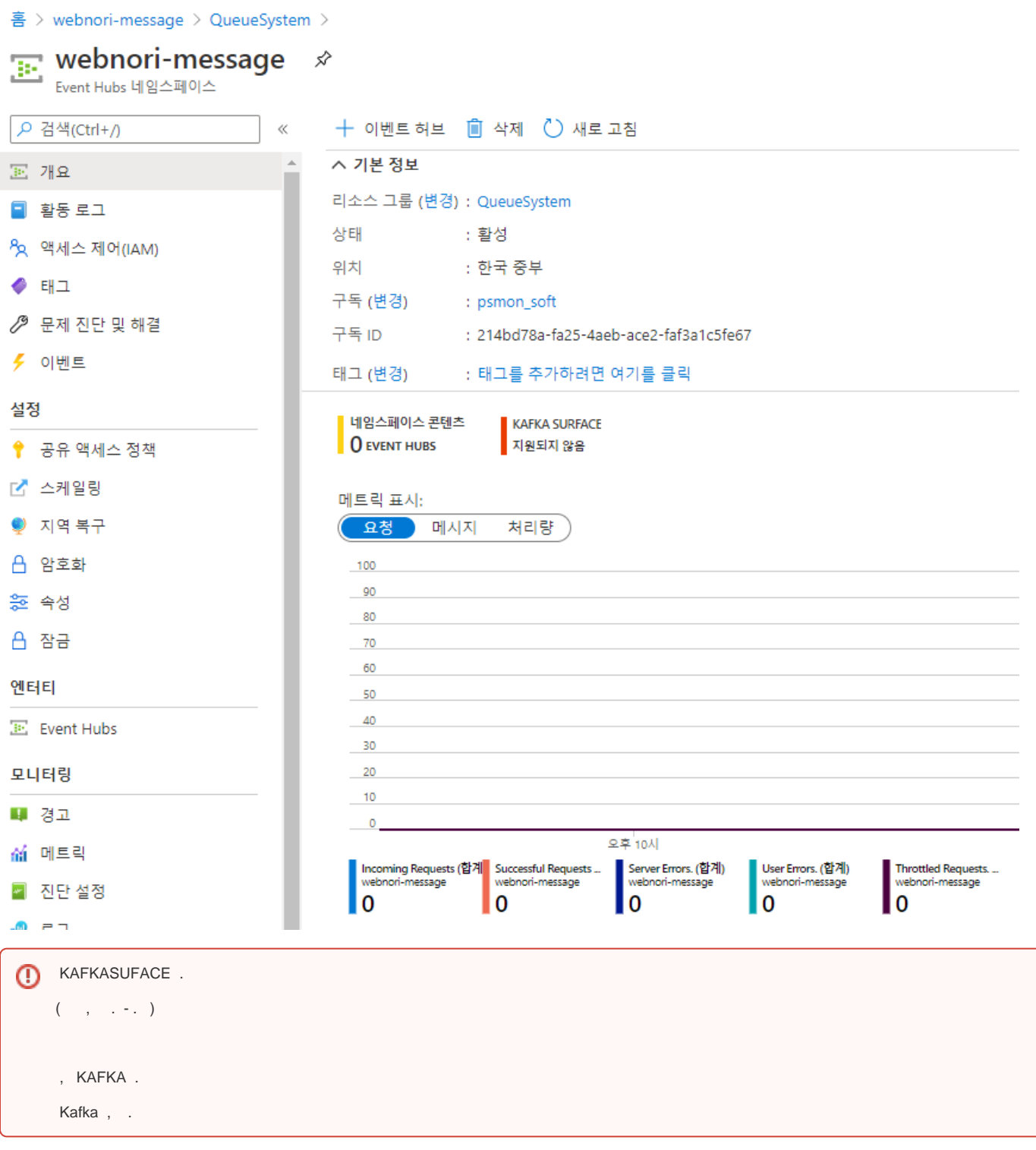

Kafka Suface, Kafka .

:<https://docs.microsoft.com/ko-kr/azure/event-hubs/apache-kafka-developer-guide>

KafkaClient, Akka.net.

<span id="page-4-0"></span>( Akka.net Stream Kafka SaSSL . - .)

#### Kafka -

, Auzre .

AkkaDotModule AKKA.net KAFKA

Akka.net, .

<https://www.nuget.org/packages/AkkaDotModule.Webnori/>- 1.0.9

Nuget , .

### <span id="page-5-0"></span>SAS

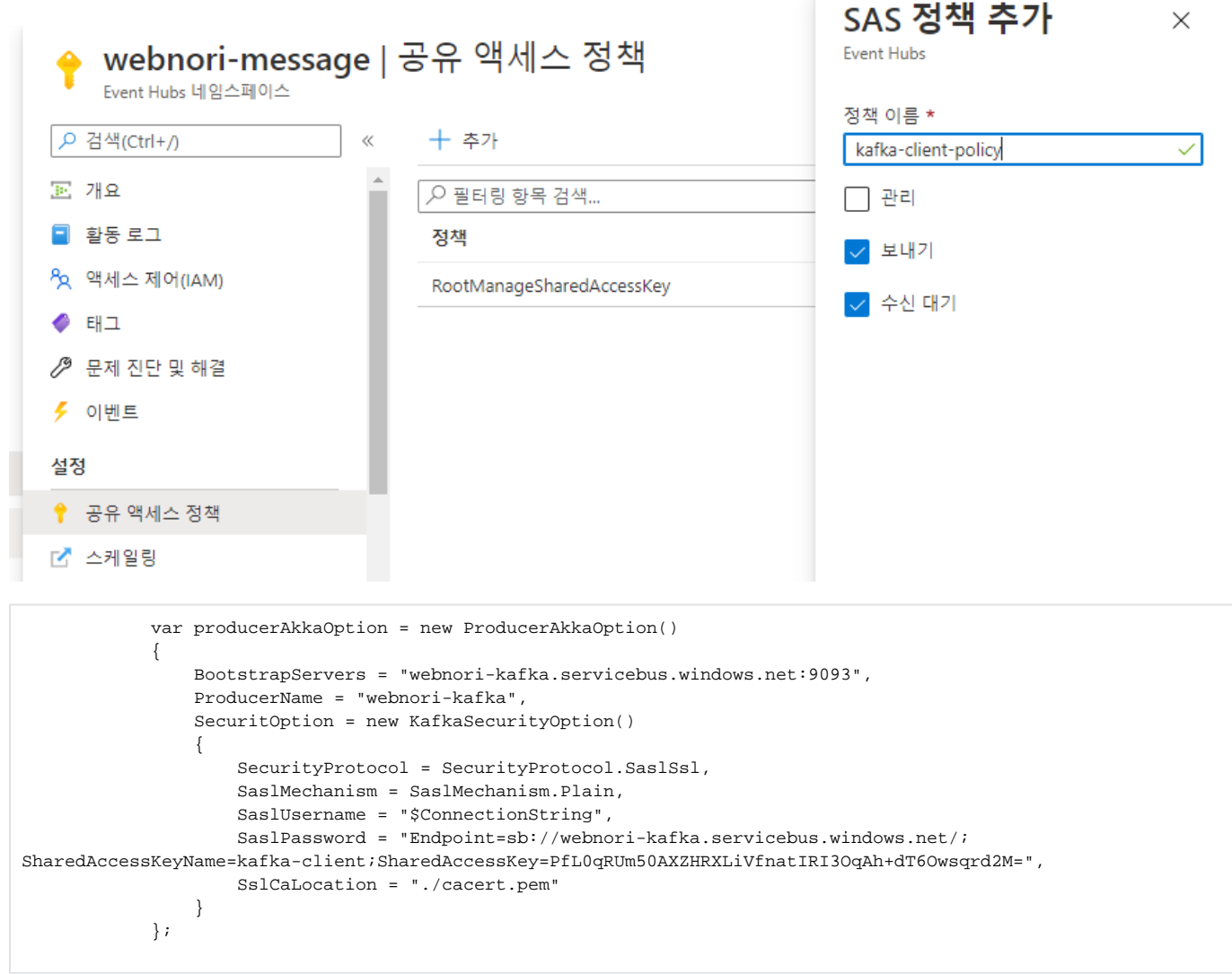

#### , SaslPassword .

SSL Global Root :<https://github.com/psmon/AkkaDotModule/blob/master/AkkaDotBootApi/cacert.pem>

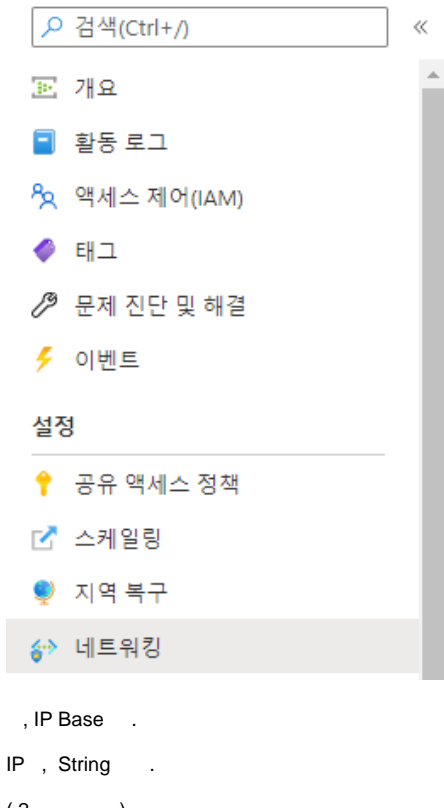

방화벽 및 가상 네트워크 프라이빗 엔드포인트 연결  $\boxplus$  저장  $\times$  취소  $\bigcirc$  새로 고침 다음에서 액세스 허용  $\bigcirc$  모든 네트워크  $\bigcirc$  선택한 네트워크 방화벽 및/또는 가상 네트워크를 사용하여 이벤트 허브의 네트워크 보안을 구성합니다. 가상 네트워크 특정 가상 네트워크 연결만 수락하도록 이벤트 허브 네임스페이스를 구성합니다. + 기

**Virtual Network** 서브넷 아직 Virtual Network 규칙을 설정하지 않음

#### 방화벽

인터넷 또는 온-프레미스 네트워크에서의 액세스를 허용하기 위한 IP 범위를 추가합니다

 $(2, -, .)$ 

 **Off.**

#### <span id="page-6-0"></span>**EventHub Kafka**

EventHub(Kafka)

. Kafka SecurityOption SSL .

```
 var producerAkkaOption = new ProducerAkkaOption()
\{ BootstrapServers = "webnori-kafka.servicebus.windows.net:9093",
               ProducerName = "webnori-kafka",
               SecuritOption = new KafkaSecurityOption()
\{ SecurityProtocol = SecurityProtocol.SaslSsl,
                   SaslMechanism = SaslMechanism.Plain,
                   SaslUsername = "$ConnectionString",
                   SaslPassword = "Endpoint=sb://webnori-kafka.servicebus.windows.net/;
SharedAccessKeyName=kafka-client;SharedAccessKey=PfL0qRUm50AXZHRXLiVfnatIRI3OqAh+dT6Owsqrd2M=",
                   SslCaLocation = "./cacert.pem"
 }
            };
            string producerActorName = "producerActor";
            var producerActor= AkkaLoad.RegisterActor(producerActorName /*AkkaLoad */,
               actorSystem.ActorOf(Props.Create(() => 
                   new ProducerActor(producerAkkaOption)),
                   producerActorName /*AKKA Path*/
            ));
            producerActor.Tell(new BatchData()
\{ Data = new KafkaTextMessage()
\{ Topic = "akka100",
                   Message = "testData"
 }
            });
```
: , AkkaStream , .

- :<https://github.com/psmon/AkkaDotModule/blob/master/AkkaDotBootApi/Test/TestAkka.cs>
- :<https://github.com/psmon/AkkaDotModule/blob/master/AkkaDotModule/ActorUtils/Confluent/ProducerActor.cs>

<span id="page-7-0"></span>Consumer

```
 //ConsumerActor
            var consumerAkkaOption = new ConsumerAkkaOption()
\{ BootstrapServers = "webnori-kafka.servicebus.windows.net:9093",
                Topics = "akka100",
                AutoOffsetReset = AutoOffsetReset.Earliest,
                KafkaGroupId = "akakTestGroup",
               RelayActor = null, //, ( ) SecurityOption = new KafkaSecurityOption()
\{ SecurityProtocol = SecurityProtocol.SaslSsl,
                    SaslMechanism = SaslMechanism.Plain,
                    SaslUsername = "$ConnectionString",
                   SaslPassword = "Endpoint=sb://webnori-kafka.servicebus.windows.net/;
SharedAccessKeyName=kafka-client;SharedAccessKey=PfL0qRUm50AXZHRXLiVfnatIRI3OqAh+dT6Owsqrd2M=",
                    SslCaLocation = "./cacert.pem"
 }
            };
            string consumerActorName = "consumerActor";
            var consumerActor = AkkaLoad.RegisterActor(consumerActorName /*AkkaLoad */,
                actorSystem.ActorOf(Props.Create(() =>
                    new ConsumerActor(consumerAkkaOption)),
                    consumerActorName /*AKKA Path*/
            ));
           \frac{1}{2}.
            consumerActor.Tell(new ConsumerStart());
```
#### SubScibe Consumer .

Consumer , ConsumerStart-

Consumer .

#### <span id="page-8-0"></span>API EventHub

#### Auzre Kafka ,

, .

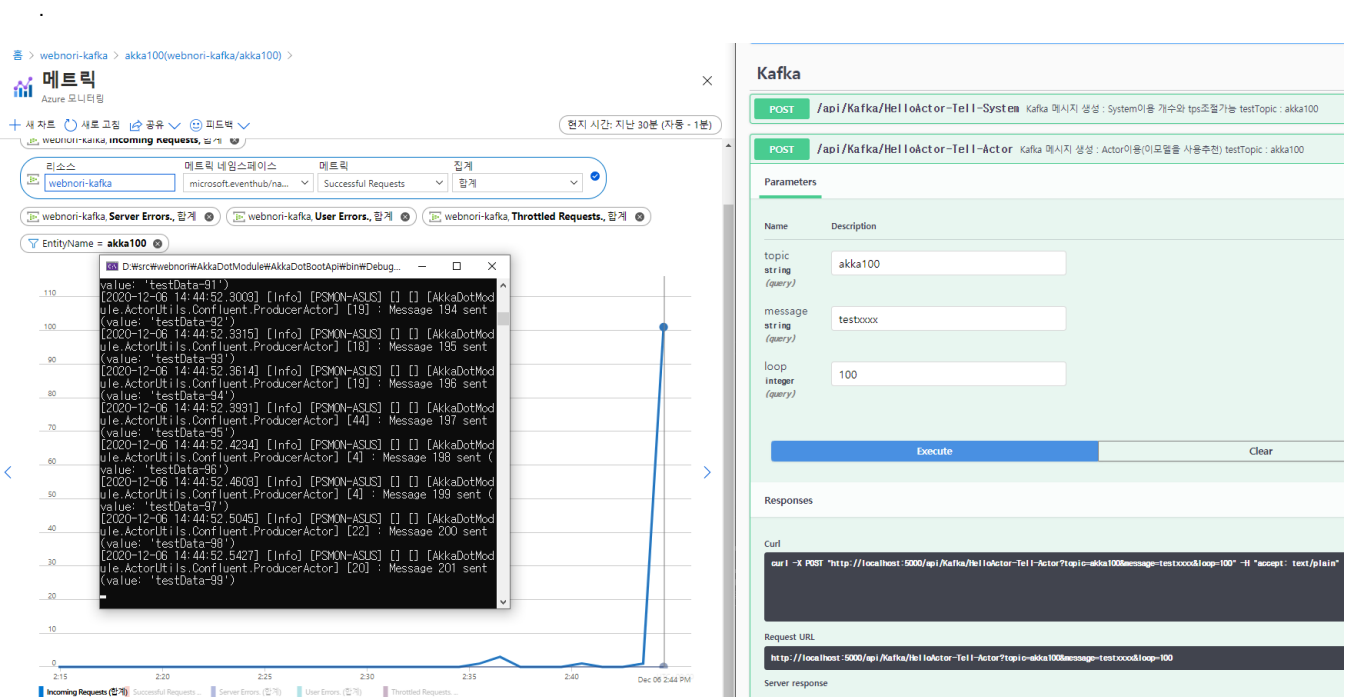

:<https://github.com/psmon/AkkaDotModule/blob/master/AkkaDotBootApi/Controllers/KafkaController.cs>

<PackageReference Include="Confluent.Kafka" Version="1.5.2" />

#### Confluent.Kafka , Actor

EventHub(Kafka).

#### <span id="page-9-0"></span>Kafka

### Reactive Streams 구현들

당신만의 스트림 처리 시스템을 만들 준비가 되었다면 라이브러리를 선택할 필요가 있을 것이다. Reactive Streams 명세의 구현은 서로 호환되며 이는 Reactive Streams 호환 라이브러리 선택의 명백한 장점이다. 명 세를 준수하는 한 다른 라이브러리들을 사용하는 스트림 처리 시스템들을 통합할 수도 있다.

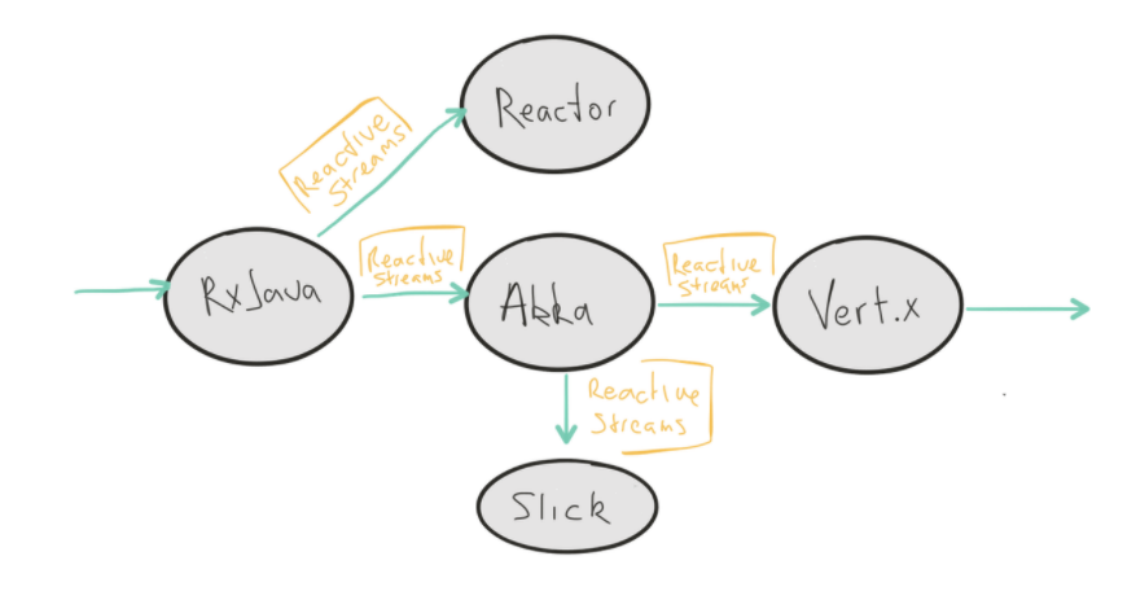

:<http://eyeahs.github.io/blog/2017/01/24/a-journey-into-reactive-streams/>

KafkaClient, Akka Stream Akka .

- : KafkaClient ,  $\bullet$
- : , .  $\bullet$  ( ) : ,
- , .

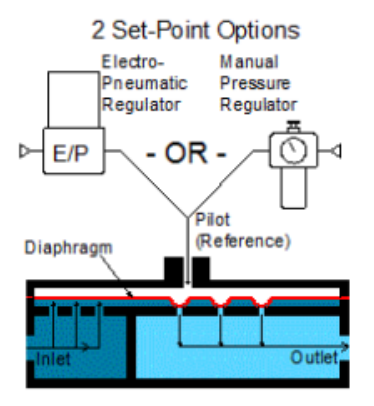

기준압력이 수동 또는 전자 기준압 력조절기로 입력됩니다.

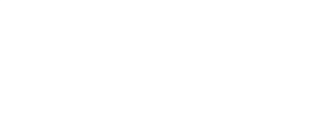

- : <https://github.com/psmon/AkkaDotModule/blob/master/AkkaDotBootApi/Test/TestAkka.cs>
- [AKKA.net](http://AKKA.net) Stream :<https://getakka.net/articles/streams/buffersandworkingwithrate.html>
- MS- :<https://docs.microsoft.com/ko-kr/azure/event-hubs/event-hubs-about>
- Kafka-Security :<https://springboot.cloud/31>
- Alpakka.net(AkkaStream ) :<https://alpakka.getakka.net/documentation/index.html>